# 二次元ボロノイ図描画システムの構築

島田 将成

## 1 はじめに

近年、計算幾何学やその他の研究分野において、ボロ ノイ図 (Voronoi diagram) が脚光を浴びている. ボロノ イ図は、最近点間題を解くためのデータ構造であり、社 会学, 数学, 生物学, 物理学および考古学を始めとする 様々な科学分野で利用されてきた、今回の演習では、C 言語で Win32 API 関数を用いて、ボロノイ図の GUI 表 示を行うプログラムを作成した. また、各母点の持つ座 標値を用いて、Rastrigin 関数上で最適解探索を行った.

## 2 ボロノイ図

### 2.1 概要

ボロノイ図は、任意の位置に配置された複数個の点(母 点)に対して、どの母点に近いかによって領域分けされ た図のことであり、各点はそれ自身を含む領域と対応す  $5^{-1}$ ). Fig.1 に示すように、各母点は必ず領域を持って おり、1つの領域には1母点しか存在しない。また、あ る領域内に任意に配置された点から見て、その領域を持 つ母点がもっとも距離が近いという性質がある. つまり, 母点 a をもつ領域 A 内に、任意の点 b が配置された場 合, b は領域 A 内にあるので, b からは母点 a が最も近 いということになる.

以上のような性質を持つボロノイ図の応用範囲は広く. 公立の小中学校の校区設定、スーパーの出店計画、携帯 電話の最も近い基地局の決定, 画像データの圧縮などに 利用されている.

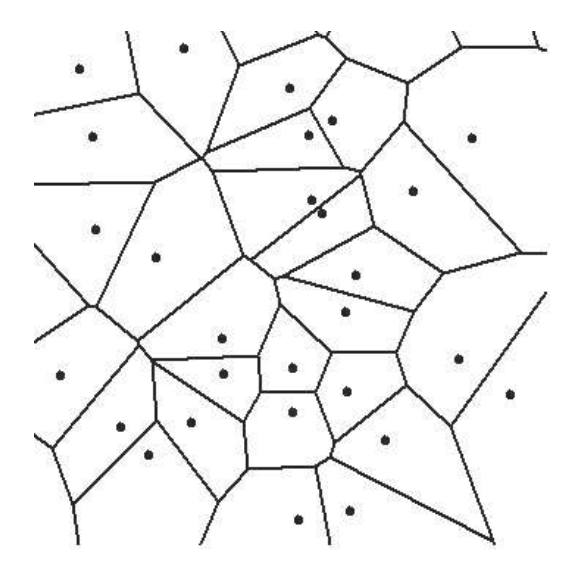

Fig.1 ボロノイ図 (出典: 自作)

## 2.2 定義

有限部分集合  $P = \{p_1, p_2, ..., p_n\}$  および, 距離関数  $d$ に対して、 $i \neq j$ の時,

 $V(p_i) = \bigcap \{ p \mid d(p, p_i) < d(p, p_j) \}$ 

で構成される領域  $V(p_i)$ を母点  $p_i$ のボロノイ領域とい う. また,  $\{V(p_1), V(p_2), ..., V(p_n)\}\;$ をボロノイ図, ボロ ノイ領域の境界をボロノイ辺、各々のボロノイ境界の交 点をボロノイ点という4). これらを Fig.2 に示す.

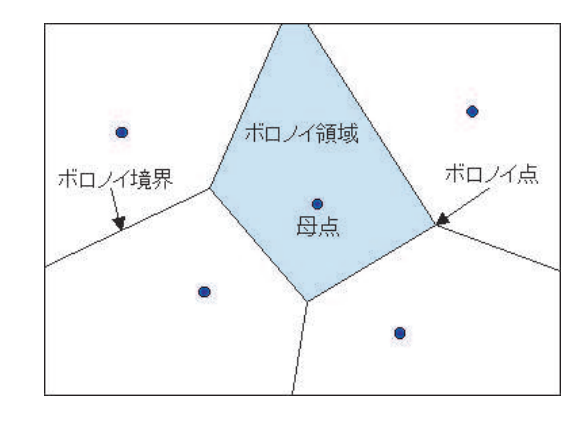

Fig.2 ボロノイ図の構成 (出典: 参考文献<sup>4)</sup> より引用)

#### 2.3 アルゴリズム

ボロノイ図描画のアルゴリズムを以下の1~8に示す.

- 1. ある2母点 i.j 間の垂直二等分線を引く.
- $2. i, j$  以外の全母点を順次 k とし、 $i, k$  間の垂直二等分 線を順次引いていく.
- 3. i, j 間の垂直二等分線と i, k 間の垂直二等分線の交点 を求め、配列 $t$  に格納し、 $x$  座標の小さい順にソー トする.
- 4. 交点の t[0] と t[1] を結ぶ線分の中点 m を求める.
- 5. 中点mからiまたはjまでの距離を測る.
- $6.$  中点 $m$  から $i, j$  以外の全ての母点との距離を測り, 中点  $m \geq i, j$ の距離がもっとも小さい、つまり $i, j$ が  $m$  から最も近い母点であるなら、交点  $t[0]$ と $t[1]$ を 結ぶ線分を引く.
- 7.  $4 \sim 6$   $\&$   $(t[1] \geq t[2])$  .......  $(t[n-1] \geq t[n])$  のよう に、他の2交点のペアに対して繰り返す。ただし、右 端と左端のペアは考えなくてよい.
- 8. 以上1~7を、全ての母点について繰り返し行い、ボ ロノイ図を描く.

## 3 ボロノイ図描画システム

#### 3.1 システムの概要

ランダムに散りばめられた母点に対するボロノイ図を 描画するシステムを構築した. 本システムでは、ランダ ムに散りばめられた母点に対する Rastrigin 関数

 $f(x_1, x_2) = 20 + ((x_1)^2 - 10cos(2\pi x_1)) + ((x_2)^2 10cos(2\pi x_2)$ ) の値を求め、最適解に最も近い点を赤色で 表示している. Fig.3 にシステムの実行画面を示す. ま た、二次元の Rastrigin 関数は Fig.4 に示すように、座標  $(0,0)$ において最適解を持ち、かつ、 $x_1$ 軸と $x_2$ 軸を持つ ため、Fig.3 の実行画面上において、横軸を $x_1$ , 縦軸を  $x_2$ とし、赤色の破線で示す.

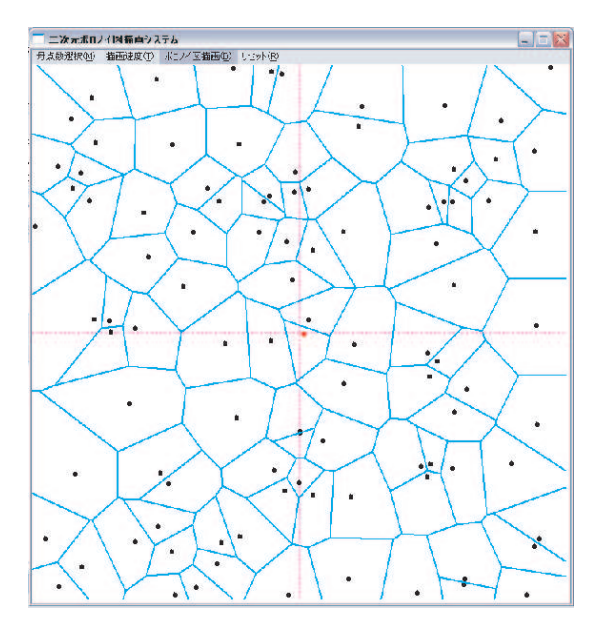

Fig.3 システムの実行画面 (出典:自作)

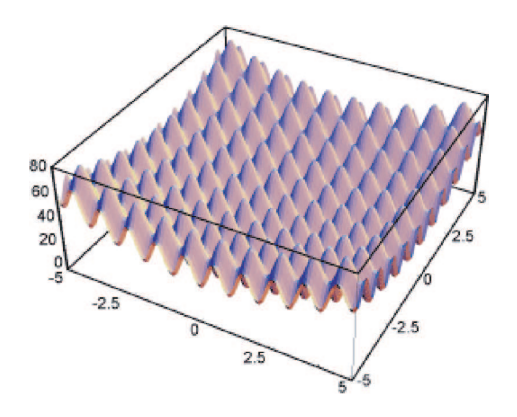

Fig.4 Rastrigin 関数 (出典: 参考文献<sup>6)</sup> より引用)

## 3.2 機能

本システムは、母点数選択、描画速度、ボロノイ図描 画,リセットの機能を持つ. 各機能についての詳細を以 下に示す.

• 母点数選択

 $1 \sim 5$ 点, 10点, 15点, 20点, 25点, 30点, 50 点. 100点の中から母点数を選択することができる. 初期設定は1点となっている.

• 描画速度

描画の速度の設定を行う. 数値が大きくなるほど 描画をゆっくりと見せることができる。初期設定は 500ms.

• ボロノイ図描画

選択された母点数分だけ、点をランダムに発生さ せ、選択された描画速度でボロノイ図の描画を開始 する.

● リセット

描画された図を消去し、クライアント領域を初期 化する. この処理が行われるまで、新たなボロノイ 図を描画することはできない.

### 4 まとめ

今回の演習では、クライアント領域に Rastrigin 関数 を適用したボロノイ図の描画システムを構築した.

今後は、本システムに解探索の機能を追加し、探索の 様子をアニメーションのように可視化する機能を追加す る. この機能により, SA の探索過程を可視化することが でき、どの領域が集中的に探索されているのかを表示す ることができる. また今後は、対象問題を Rastrigin 関 数以外のものにも適用し、解の探索過程を可視化してい く.

#### 参考文献

- 1) 譚学厚. 計算幾何学入門. 森北出版. 2001
- 2) 赤坂玲音. Windows ゲームプログラミング. ソフトバ ンククリエイティブ. 2004
- 3) 粂井康孝. 猫でもわかる Windows プログラミング. ソ フトバンククリエイティブ. 2004
- 4) 離散ボロノイ図と波面法アルゴリズム http://www.ics.kagoshima-u.ac.jp/~fuchida/ edu/algorithm/voronoi-diagram/index.html
- 5) 大山崇のボロノイ図のページ http://www.nirarebakun.com/voro/voro.html
- 6) Genetic Algorithms Research Group http://mikilab.doshisha.ac.jp/dia/ research/pdga/index.html
- 7) Simulated Annealing Group http://mikilab.doshisha.ac.jp/dia/ research/SA/index.html